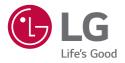

### User Manual

## Electric Vehicle Charger (Settings Guide)

After reading the user manual, store it in an accessible place for easy reference.

EVW011SK-SN EVW011SK-SR

### SYSTEM SETTING SCREEN

- 1 Launch the Charger Settings app. (Compatible version: iOS 15 or above, Android 10 or above)
- 2 When the password input window appears on the Charger Settings app, enter the set password. (The initial password is 000000, and you can change it through password change.)
- 3 Go to the charger settings system screen.

#### iOS

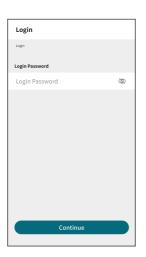

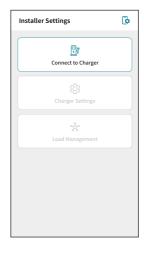

#### Android

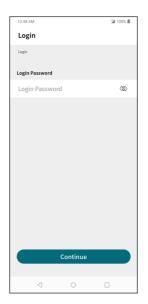

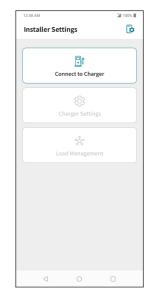

| l |  | EZ  |
|---|--|-----|
|   |  | GL  |
|   |  | HSI |
|   |  | _   |

| No. | Category            | Descriptions                                                                                                    |
|-----|---------------------|----------------------------------------------------------------------------------------------------|
| 0   | [Charger Connection | This is the section for the Charger Settings app to connect to the charger.                                                                                                    |
|     | and Disconnection]  | 1) Turn on the Bluetooth feature on your mobile phone, and click Find Charger.                                                                                                    |
|     |                     | 2) Press the Bluetooth Pairing button on the charger.                                                                                                    |
|     |                     | <ol> <li>Connect to a charger that matches the model name and serial number among<br/>the available chargers.</li> </ol>                                                                                                    |
|     |                     | 4) Connection successful pop-up will appear. Enter the password in the charger<br>password input window that is displayed when you close the pop-up. (The<br>initial password is 000000, and you can change it through password change.)                                                                                                    |
|     |                     | <ul> <li>5) You can check the information of the connected charger.</li> <li>[Model name]: Displays the model name of the charger.</li> <li>[Serial number]: Displays the unique number of the charger.</li> <li>[HMI Version]: Displays the version information of the charging application.</li> <li>[Control Board Version]: Displays the firmware version information of the control board.</li> <li>[OCPP Software Version]: Displays the OCPP certification version information.</li> </ul> |
|     |                     | 6) Once the charger settings are complete, press Disconnect Charger to end the<br>connection with the charger.                                                                                                    |

|         | No. | Category                                  | Descriptions                                                                                                    |
|---------|-----|-------------------------------------------|----------------------------------------------------------------------------------------------------|
| ENGLISH | 0   | [Charger Connection<br>and Disconnection] | iOS                                                                                                    |
| T       |     |                                           | Connect to Charger                                                                                                    |
|         |     |                                           | Home > Connect to Charger Home > Connect to Charger > Search                                                                                      |
|         |     |                                           | Charger is not connected. Select a charger to pair<br>Search for charger to connect. with your mobile phone.                                      |
|         |     |                                           | Enable Bluetoxth on your mobile phone;<br>check that the chargers powered; and                                                                    |
|         |     |                                           | Press the Bluetooth pairing button on the charger. Then, select Search. Model Serial Number Select                                                |
|         |     |                                           | EVW0115K SH         EVL0012F8           The charger cannot be found by or connected         EVW0115K SH           EVW0115K SH         EVW0115K SH |
|         |     |                                           | to the mobile phone while changing. EW0115K-SN EW037521 ④                                                                                         |
|         |     |                                           | EWW0115K-SN EVLC003813 3                                                                                                    |
|         |     |                                           | EWK0115K-SN EVIG056193 ③                                                                                                    |
|         |     |                                           | Charger Password                                                                                                    |
|         |     |                                           | Home > Connect to Charger > Search > Connecting Home > Connect to Charger                                                                         |
|         |     |                                           | > Charger Password                                                                                                    |
|         |     |                                           | Charger Password         Charger is connected.           Charger Password         If you connect another charger, select Disconnect.              |
|         |     |                                           | Charger Information                                                                                                    |
|         |     |                                           | Model                                                                                                    |
|         |     |                                           | EVW0115K-SN                                                                                                    |
|         |     |                                           | Serial Number<br>EVLGX01789                                                                                                    |
|         |     |                                           | HMI Version<br>EVW015K-SN_H0.0000                                                                                                    |
|         |     |                                           | Control Board Version                                                                                                    |
|         |     |                                           | EVW0115K-SNLMO.00.00<br>OCPP Software Version                                                                                                    |
|         |     |                                           | 1.01                                                                                                    |
|         |     |                                           |                                                                                                    |
|         |     |                                           | Cancel Continue Disconnect                                                                                                    |
|         |     |                                           |                                                                                                    |
|         |     |                                           |                                                                                                    |
|         |     |                                           | NOTE                                                                                                    |
|         |     |                                           | • The software version may change depending on the product's performance                                                                          |
|         |     |                                           |                                                                                                    |

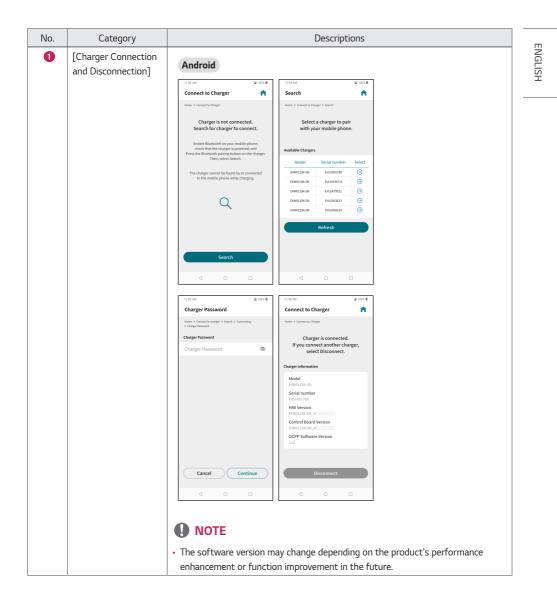

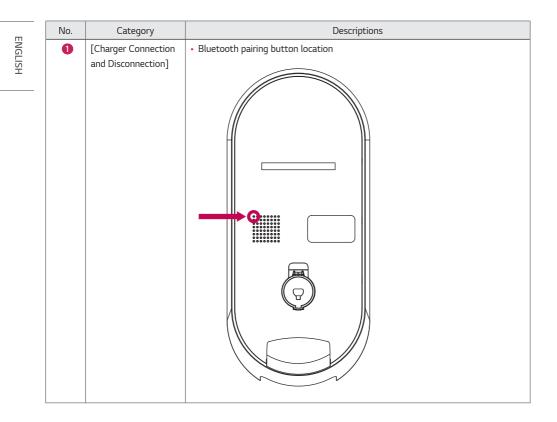

7

| No. | Category           |                                                                                                    | Descrip                                                                                                    | otions                                                                                                    |                                      |
|-----|--------------------|----------------------------------------------------------------------------------------------------|----------------------------------------------------------------------------------------------------|----------------------------------------------------------------------------------------------------|--------------------------------------|
| 2   | [Charger Settings] | <ul> <li>When the charger setting:</li> <li>the settings screen.</li> <li>[Network]: Display the If wireless network.</li> <li>[Basic Settings]: Set the and the ID of the charge</li> <li>[Voice]: Set the volume a</li> <li>[Master Charger and Chasettings and the maximus</li> <li>[Change Charger Passweiter]: Reset Charger Data]: Reset Charger Data]: Reset Data]: Reset Charger Data]: Reset Data]: Reset Data]</li></ul> | P address inform<br>URL of the char<br>r.<br>and language for<br>arging Capacity<br>um charging capa<br>ord]: Change the | nation of the charger and<br>rging control server (oper<br>the charger.<br>Settings]: Set up master<br>acity.<br>Password set on the char | set the<br>ration server)<br>charger |
|     |                    | iOS                                                                                                    |                                                                                                    | Android                                                                                                    |                                      |
|     |                    | Charger Settings                                                                                                    | <b>A</b>                                                                                                    | 12:58 AM                                                                                                    | 2100%                                |
|     |                    | Home > Charger Settings                                                                                                    |                                                                                                    | Charger Settings Home > Charger Settings                                                                                                  | •                                    |
|     |                    | Network                                                                                                    | >                                                                                                    |                                                                                                    |                                      |
|     |                    | Basic Settings                                                                                                    | >                                                                                                    | Network                                                                                                    | >                                    |
|     |                    | Voice                                                                                                    | >                                                                                                    | Basic Settings                                                                                                    | >                                    |
|     |                    | Master and Capacity Settings                                                                                                    | >                                                                                                    | Voice                                                                                                    | >                                    |
|     |                    | Change Charger Password                                                                                                    | >                                                                                                    | Master and Capacity Settings                                                                                                    | >                                    |
|     |                    | Reset Charger Data                                                                                                    | >                                                                                                    | Change Charger Password                                                                                                    | >                                    |
|     |                    |                                                                                                    |                                                                                                    | Reset Charger Data                                                                                                    | •                                    |

|         | No. | Category  | Descriptions                                                                                                    |
|---------|-----|-----------|----------------------------------------------------------------------------------------------------|
| ENGLISH | 8   | [Network] | <ul> <li>Display the currently assigned IP address of the charger and set the wireless network.</li> <li>[Wi-Fi]: This is where you set the charger to use a wireless network. To set the charger's wireless network, enter the password of the AP router that the smartphone with the Charger Settings app installed is connected to.</li> <li>iOS</li> </ul>                                 |
|         |     |           | Network     Image: Status       Inver > Origentering > Status     Image: Status       Network Connection Type     W-Fit       We-Fit     Mode Status       192:168.0.2     W-Fit Settings       Wi-Fit Settings     Wi-Fit Settings                                                                                                    |
|         |     |           | OK Cancel Continue                                                                                                    |
|         |     |           | 1200 AM     21 100 A       Network     21 100 A       Nonr > Groups Gentry, 3 Annuel     Password       Nonr > Groups Gentry, 3 Annuel     Nonr > Groups Gentry, 3 Annuel       Nonr > Groups Gentry, 3 Annuel     WirFi Kanne(SSID)       Wi-Fi     LG_Charger_Network       Network Paderess     Wi-Fi Password       132.168.0.2     Wi-Fi Password       Wi-Fi Fastings     Wi-Fi Password |
|         |     |           | Wk-Fi Settings       OK       Cancel       Continue                                                                                                    |
|         |     |           | <ul> <li>NOTE</li> <li>The charger and the wireless Wi-Fi router should be located within 40 m (131.2 feets).</li> <li>Since the installation environment significantly affects wireless Wi-Fi communication, this distance may be reduced.</li> <li>The number of chargers that can be connected to a Wi-Fi router can vary depending on the performance of the Wi-Fi router.</li> </ul>      |

| No. | Category         | Descriptions                                                                                                    |                                  |
|-----|------------------|----------------------------------------------------------------------------------------------------|----------------------------------|
| 4   | [Basic Settings] | This is where you set the URL of the charging control s<br>address) that the charger needs to connect to and the<br>operating server address and charger ID, then press th                                                                                                    | ID of the charger. Enter the     |
|     |                  | iOS Android                                                                                                    |                                  |
|     |                  | Basic Settings                                                                                                    | ⊠ 100% ≜                         |
|     |                  | Home > Charger Settings > Basic Settings   Home > Charger Settings   Home > Charger Settings   H |                                  |
|     |                  | Server address                                                                                                    |                                  |
|     |                  | wss://abccharger.com Server address wss://abccha                                                                                                    | rger.com                         |
|     |                  | Charger ID                                                                                                    | iger.com                         |
|     |                  | FF00000000001 S Charger ID                                                                                                    |                                  |
|     |                  | The charger ID is required to manage the load or set<br>up the master charger.                                                                                                    | s required to manage the load or |
|     |                  | Cancel                                                                                                    | Continue                         |

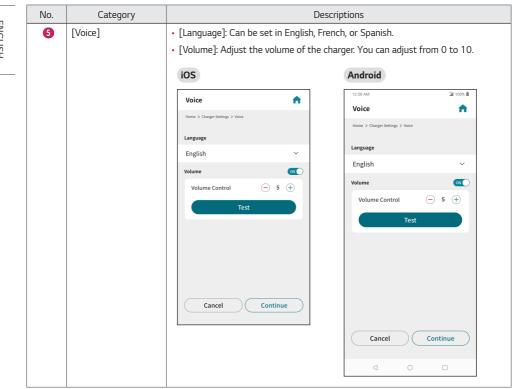

# ENGLISH

ENGLISH

| No. | Category                                              | Des                                                                                                    | criptions                                                                                                    |
|-----|-------------------------------------------------------|----------------------------------------------------------------------------------------------------|----------------------------------------------------------------------------------------------------|
| 6   | [Master Charger and<br>Charging Capacity<br>Settings] | You must set only one of the chargers of<br>the master charger.<br>You can select maximum charging capa<br>48 A. |                                                                                                    |
|     |                                                       | IOS                                                                                                    | Image: Setting and Capacity Setting and Capacity Setting and |

| No. | Category                     |                                                                                                    | Descrip        | otions                                                                                                    |        |
|-----|------------------------------|----------------------------------------------------------------------------------------------------|----------------|----------------------------------------------------------------------------------------------------|--------|
| 0   | [Change Charger<br>Password] | Change the password set o                                                                                                    | n the charger. |                                                                                                    |        |
|     |                              | iOS                                                                                                    |                | Android                                                                                                    |        |
|     |                              | Change Charger Password                                                                                                    | <b>^</b>       | 12:58 AM<br>Change Charger Password                                                                                               | 2 100% |
|     |                              | Home > Charger Settings > Change Charger Password                                                                                                    |                | Home > Charger Settings > Change Charger Password                                                                                 |        |
|     |                              | Enter a password between 10 and 20 character<br>including alphanumeric characters and at leas<br>special character (!@#\$%^&*()_+)).<br>Existing Charger Password |                | Enter a password between 10 and 20 characc<br>including alphanumeric characters and at le<br>special character (!@#\$9%^&*()_+)). |        |
|     |                              | Existing Charger Password                                                                                                    | 8              | Existing Charger Password                                                                                                    |        |
|     |                              | New Charger Password                                                                                                    |                | Existing Charger Password                                                                                                    | Ø      |
|     |                              | New Charger Password                                                                                                    | 8              | New Charger Password                                                                                                    |        |
|     |                              | Confirm New Charger Password                                                                                                    |                | New Charger Password                                                                                                    | Ø      |
|     |                              | Confirm New Charger Password                                                                                                    | 0              | Confirm New Charger Password                                                                                                    |        |
|     |                              | Cancel Continu                                                                                                    | e              | Confirm New Charger Password                                                                                                    | Ø      |
|     |                              |                                                                                                    |                | Cancel Continu                                                                                                    | Je     |
|     |                              |                                                                                                    |                |                                                                                                    |        |

| No. | Category             | Descriptions                                                                                                    |         |
|-----|----------------------|----------------------------------------------------------------------------------------------------|---------|
| 8   | [Reset Charger Data] | Reset the data stored in the charger, such as network settings information, charging control server (operating server) address and charger ID, voice settings information, and charger password.                                                                                                    | ENGLISH |
|     |                      | IOS Charger Settings   Network   Basic Settings   Reset Charger Data   Reset the charger data?   No   Yes     No   Yes     No     Yes     No     Yes     No     Yes     No     Yes     No     Yes     No     Yes     No     Yes     Yes     Yes     Yes     Yes     Yes     Yes     Yes     Yes     Yes     Yes     Yes     Yes     Yes     Yes     Yes     Yes     Yes     Yes     Yes     Yes     Yes     Yes     Yes     Yes     Yes     Yes     Yes     Yes     Yes     Yes     Yes     Yes |         |

|         | No. | Category          | D                                                                                                    | Descriptions                                                                                                    |
|---------|-----|-------------------|----------------------------------------------------------------------------------------------------|----------------------------------------------------------------------------------------------------|
| ENGLISH | 9   | [Load Management] | <ul> <li>[Activate/Deactivate Load Manage<br/>management.</li> <li>[Load Management Settings]: Set</li> </ul> | the load management information.                                                                                                    |
|         |     |                   | IOS                                                                                                    | 12.59 AM       24 100% III         Load Management       Imagement         Home > Load Management       >         Load Management Settings       > |
|         |     |                   |                                                                                                    | < ○ □                                                                                                    |

| No. | Category                                 | Descrip                                         | otions                 |         |
|-----|------------------------------------------|-------------------------------------------------|------------------------|---------|
| 0   | [Activate/Deactivate<br>Load Management] | Activate or deactivate load management a        |                        | ENGLISH |
|     |                                          | iOS                                             | Android                |         |
|     |                                          | Load Management On/Off                          | 12:58 AM 🖉 100% 🛙      |         |
|     |                                          | Home > Load Management > Load Management On/Off | Load Management On/Off |         |
|     |                                          | Load                                            |                        |         |
|     |                                          |                                                 | Load                   |         |
|     |                                          |                                                 |                        |         |
|     |                                          |                                                 |                        |         |
|     |                                          |                                                 |                        |         |
|     |                                          |                                                 |                        |         |
|     |                                          |                                                 |                        |         |
|     |                                          |                                                 |                        |         |
|     |                                          |                                                 |                        |         |
|     |                                          | Cacnel Continue                                 |                        |         |
|     |                                          |                                                 |                        |         |
|     |                                          |                                                 | Cancel Continue        |         |
|     |                                          |                                                 |                        |         |
|     |                                          |                                                 |                        |         |

|   | Category                      | Descriptions                                                                                                    |                             |
|---|-------------------------------|----------------------------------------------------------------------------------------------------|-----------------------------|
| 0 | [Load Management<br>Settings] | <ul> <li>Upon entering the menu, the currently operating load mana-<br/>is displayed. Press the [Settings] button to change the load<br/>information.</li> <li>[Settings]: Select the chargers to include in load manager<br/>displayed charger list and set the maximum load value to of<br/>management information.</li> </ul>                                                                                                    | management<br>nent from the |
|   |                               | Load Management Settings                                                                                                    |                             |
|   |                               | Home > Load Management > Load Management Settings Home > Load Management > Load Management Settings > Set                                                                                                    |                             |
|   |                               | LM Group Information LM Group Chargers Seleted : 1   Tota<br>LM Group Chargers Total : 10 No. Charger D Limit (A) Note                                                                                                    | 1:4                         |
|   |                               | No. Charger ID Current Limit (A) Note 1 LG12345601 48 Master                                                                                                    |                             |
|   |                               | 2 LG12345602 48 Slave                                                                                                    |                             |
|   |                               | 4 LG12345605 48 Slave                                                                                                    |                             |
|   |                               | 5         L61224506         32         Slave           6         L61224500         24         Slave           7         L61224501         48         Ethna                                                                                                    |                             |
|   |                               | Current Limit of LM Group(A) Sum of Current Limits                                                                                                    |                             |
|   |                               | 280 0                                                                                                    |                             |
|   |                               | Settings Current Limit of LM Group(A)                                                                                                    |                             |
|   |                               | Current Limit of LM Group(A)                                                                                                    |                             |
|   |                               | * Allowed max current should be lower than<br>sum of current limits.                                                                                                    |                             |
|   |                               | Cancel Next                                                                                                    |                             |
|   |                               | Android                                                                                                    |                             |
|   |                               | 1250.MM     20100.00       Load Management Settings     ▲       Nore > Load Management Settings     ▲       Load Management Settings     ▲       M Group Information     ■       M Group Chargers Convert<br>1 (L02246666 44) Silve<br>2 (L022246666 44) Silve<br>3 (L02224666 44) Silve<br>2 (L02224666 44) Silve<br>3 (L02224666 44) Silve<br>3 (L0224666 44) Silve<br>3 (L0224666 44) Silve<br>3 (L022466 44) Silve | •                           |
|   |                               | 12:50.00     20:00.00       Load Management Seturits       Iver > Load Management Seturits       Load Group Chargers     Fotal : 10       10:60:00 Charger 0: Convert     Total : 10       10:60:00 Charger 0: Convert     Total : 10       10:60:00 Charger 0: Convert     Total : 10       10:60:00 Charger 0: Convert     Total : 10       10:60:00 Charger 0: Convert     Total : 10       10:60:00 Charger 0: Convert     Total : 10       10:60:00 Charger 0: Convert     Total : 10       10:60:00 Charger 0: Convert     Total : 10       10:00:00 Charger 0: Convert     Total : 10       10:00:00 Charger 0: Conv                                                                                                    | •                           |
|   |                               | 1250.MM     24 100.43       Load Management Settings     Image: Settings       Hors - S. Lad Management Settings     Image: Settings       LM Group Chargers     Total: 10       No     Charger ID       1010000     Image: Settings       L012206600     44       Statings     Settings                                                                                                    | •                           |

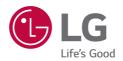

Model

Serial number

Temporary noise is normal when powering ON or OFF this device.